## **ACCESO HERRAMIENTA VISIBLE BODY**

1. Ingresar al siguiente link<https://www.icesi.edu.co/biblioteca/bases-datos/visible-body/>

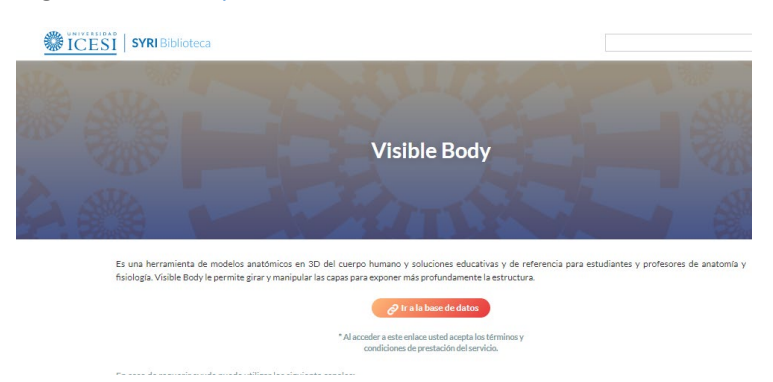

2. Debe ingresar con el usuario único que le asina la universidad (usuario y contraseña que usan en Intu, banner, etc.)

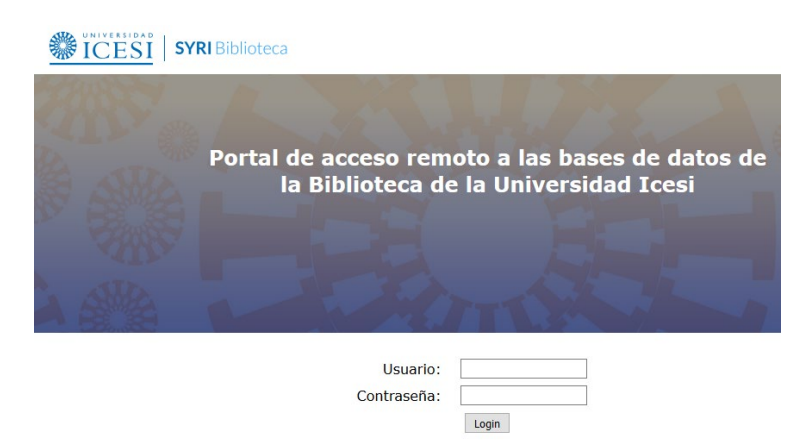

3. Después, dar clic en el botón *Human Anatomy Atlas.*

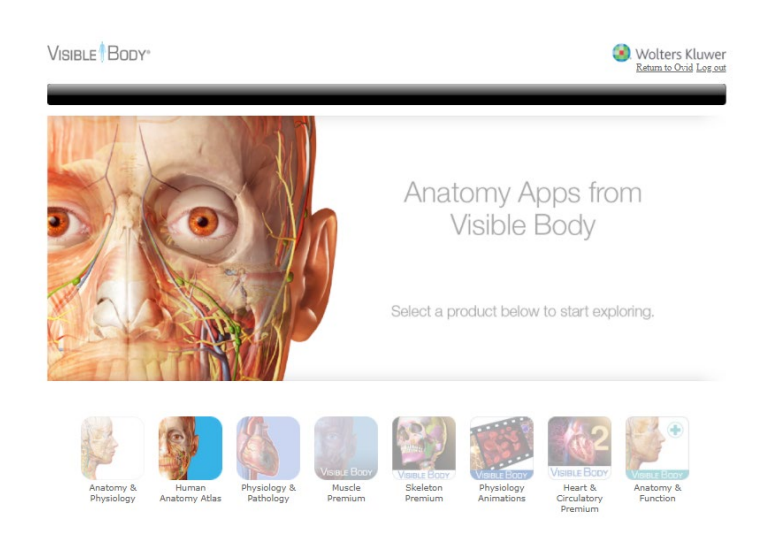

4. Para acceso desde sus computadores deben dar clic en Iniciar el Atlas de Anatomia Humana.

Para descargar la herramienta en sus dispositivos moviles, deben ingresar a *Aplicaciones* Moviles.

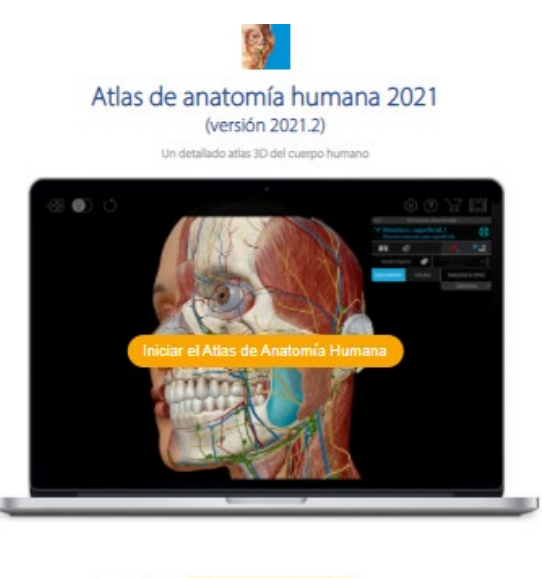

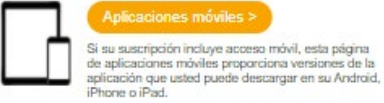

5. Para descargar la aplicación en dispositivos móviles por fuera del campus, debe ingresar al botón Human Anatomy Atlas. Posterior deben ingresar su correo electrónico institucional y darle enviar, les debe llegar un correo con el código de activación y los pasos para instalar en su dispositivo móvil.

## **Fuera del campus**

¿Está fuera del campus y no está usando una VPN o un escritorio<br>virtual/remoto? Inicie sesión en el portal de la biblioteca de su campus y siga<br>los pasos que se enumeran abajo para descargar y activar las aplicaciones<br>móvi

- 1. Seleccione la aplicación que desea descargar.
- 2. En el menú emergente que aparece, ingrese y envíe su correo electrónico. Observe que aparece la opción "código de verificación". Deje esta página web abierta.
- 3. Revise su correo electrónico para obtener el código de verificación. Copie ese código en su portapapeles. Péguelo en la opción<br>"código de verificación" en la página web y envíelo.
- 4. Guarde el nombre de usuario y la contraseña provistos.
- 5. Utilice el enlace suministrado para descargar la aplicación móvil. Inicie la aplicación. En la pantalla de activación, ingrese el nombre de usuario y la contraseña provistos.

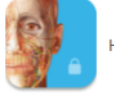

Human Anatomy Atlas

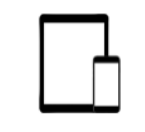

## Acceso móvil a su licencia de sitio de **Visible Body**

Descargar y activar

## Introduzca su dirección de correo electrónico

Introduzca su dirección de correo electrónico para comenzar. Le enviaremos un correo electrónico con un código de verificación para crear su cuenta y generar un nombre de usuario y una contraseña.

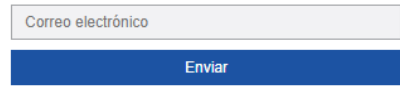